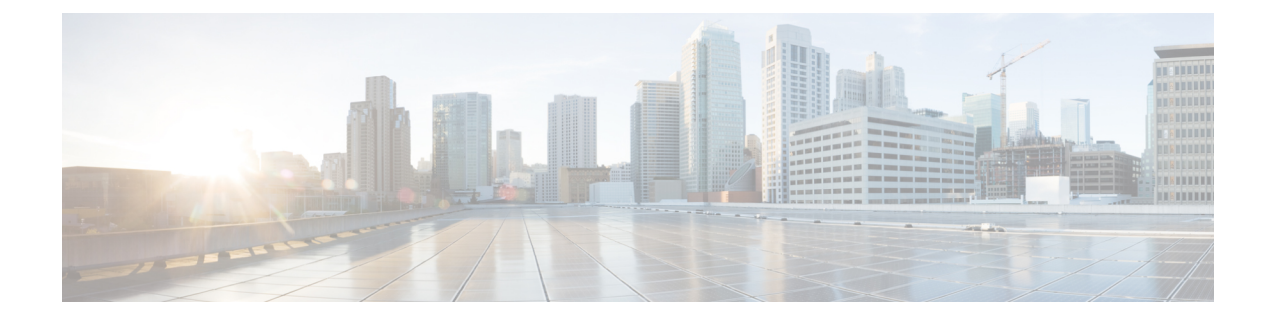

# **Configure Geolocation and Location Conveyance**

- Geolocation and Location [Conveyance](#page-0-0) Overview, on page 1
- Geolocation and Location [Conveyance](#page-0-1) Task Flow, on page 1

## <span id="page-0-0"></span>**Geolocation and Location Conveyance Overview**

Use Geolocations to define the geographical location (or civic address) of devices that is used in policy decisions, such as whether a call from one phone to another is allowed. The Request for Comments (RFC) 4119 standard provides the basis for geolocations.

Use Location Conveyance to allow communication of geolocation information from one cluster to another, when a call is established and during a call.

## <span id="page-0-1"></span>**Geolocation and Location Conveyance Task Flow**

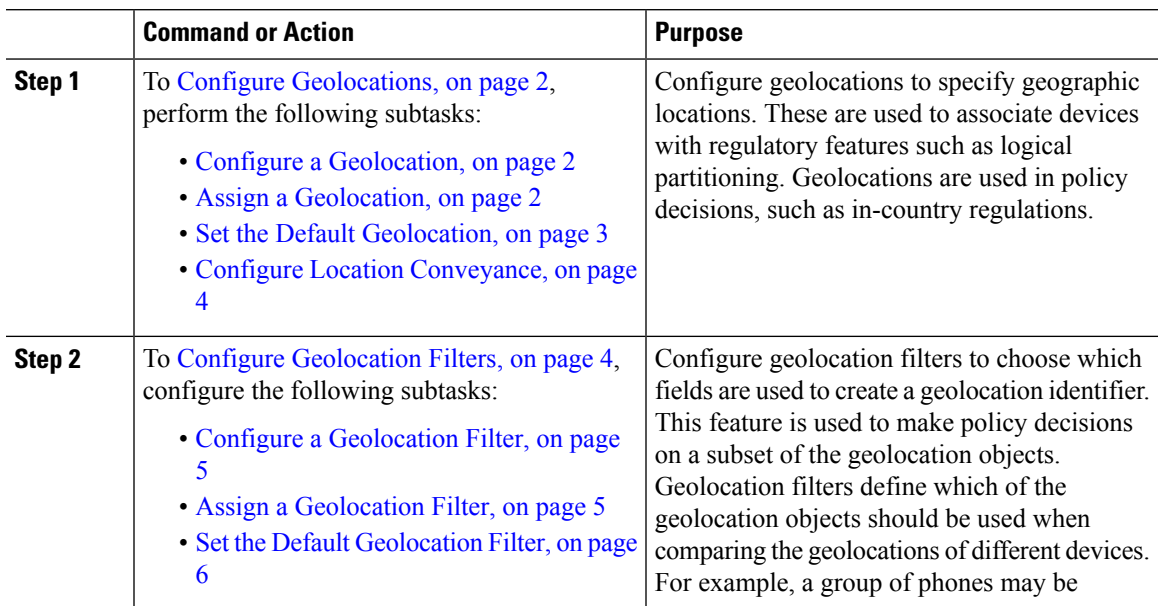

#### **Procedure**

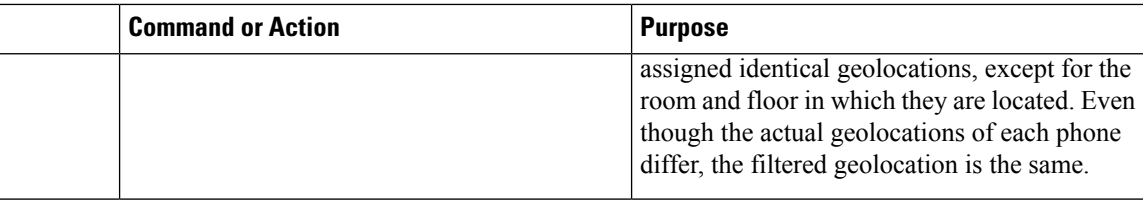

## <span id="page-1-0"></span>**Configure Geolocations**

#### **Procedure**

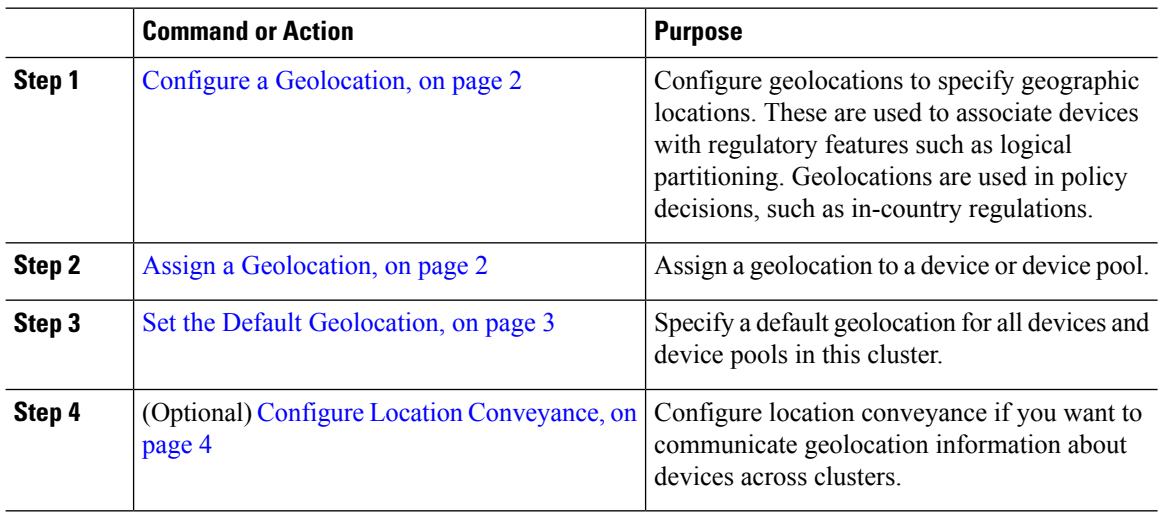

## <span id="page-1-1"></span>**Configure a Geolocation**

Configure geolocations to specify geographic locations. These are used to associate devices with regulatory features such as logical partitioning. Geolocations are used in policy decisions, such as in-country regulations.

#### **Procedure**

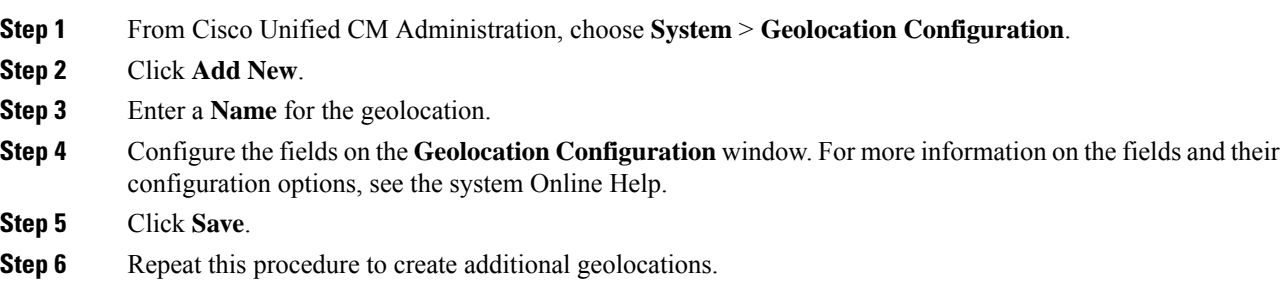

## <span id="page-1-2"></span>**Assign a Geolocation**

Assign a geolocation to a device or device pool.

Ш

#### **Procedure**

**Step 1** From Cisco Unified CM Administration, choose one of the following menu items:

- **Device** > **Phone**
	- **Device** > **Trunk**
	- **Device** > **Gateway**
	- **System** > **Device Pool**

#### **Step 2** Perform one of the following tasks:

- Click **Find** to modify the settings for an existing device or device pool. Enter search criteria, and then choose an existing device or device pool from the resulting list.
- Click **Add New** to add a new device or device pool. For devices, choose device types and protocols as needed and click **Next**.

**Step 3** From the Geolocation drop-down list, choose a geolocation that you configured.

**Step 4** Click **Save**.

### <span id="page-2-0"></span>**Set the Default Geolocation**

Specify a default geolocation for all devices and device pools in this cluster.

#### **Before you begin**

Assign a [Geolocation,](#page-1-2) on page 2

#### **Procedure**

- **Step 1** From Cisco Unified CM Administration, choose **System** > **Enterprise Parameters**.
- **Step 2** From the **Default Geolocation** drop-down list, choose a Geolocation that you configured. The default value is **Unspecified**.
- **Step 3** Click **Save**.
- **Step 4** Click **Apply Config**.
- **Step 5** (Optional) If you need to override this default for a specific device or device pool, enter the value on either the **Device Configuration** or **Device Pool Configuration** window, and then click **Save**.

#### **What to do next**

- (Optional) Configure Location [Conveyance,](#page-3-0) on page 4
- Configure [Geolocation](#page-3-1) Filters, on page 4

### <span id="page-3-0"></span>**Configure Location Conveyance**

Configure location conveyance if you want to communicate geolocation information about devices across clusters.

#### **Before you begin**

- Configure a [Geolocation,](#page-1-1) on page 2
- Assign a [Geolocation,](#page-1-2) on page 2
- Set the Default [Geolocation,](#page-2-0) on page 3

#### **Procedure**

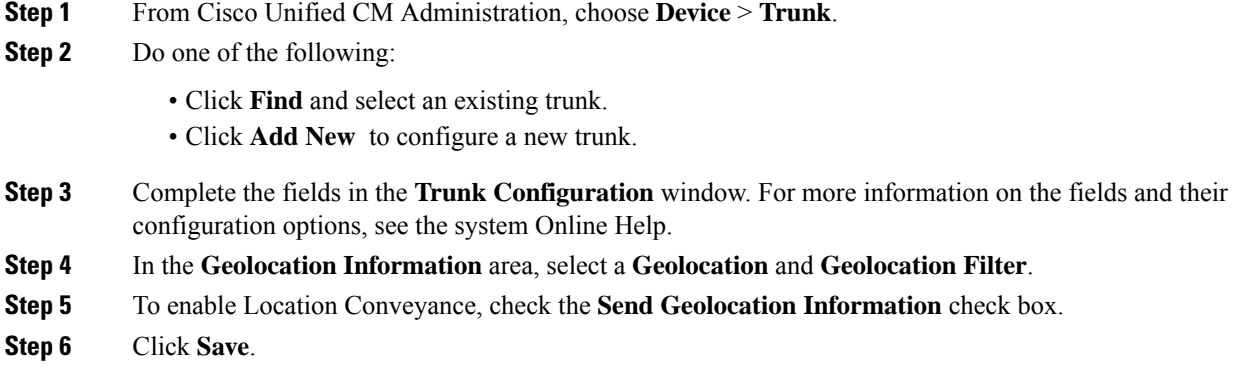

## <span id="page-3-1"></span>**Configure Geolocation Filters**

Configure geolocation filters to choose which fields are used to create a geolocation identifier. This feature is used to make policy decisions on a subset of the geolocation objects. Geolocation filters define which of the geolocation objects should be used when comparing the geolocations of different devices. For example, a group of phones may be assigned identical geolocations, except for the room and floor in which they are located. Even though the actual geolocations of each phone differ, the filtered geolocation is the same.

#### **Procedure**

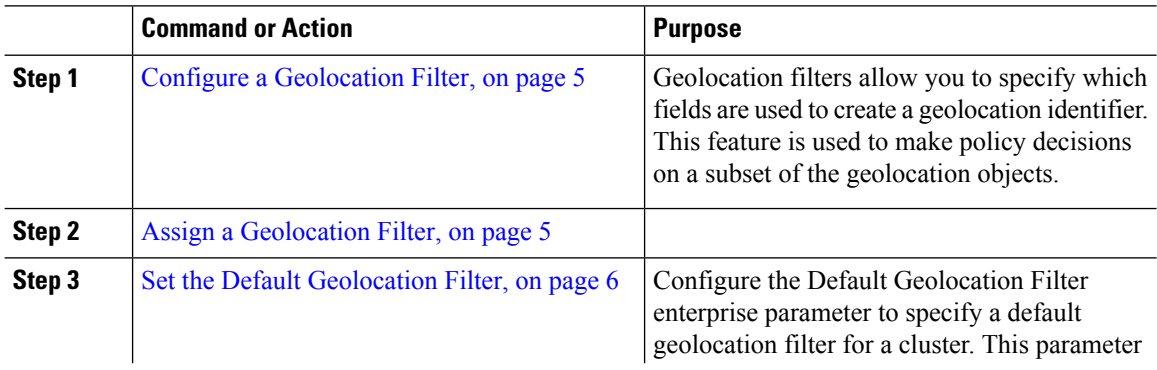

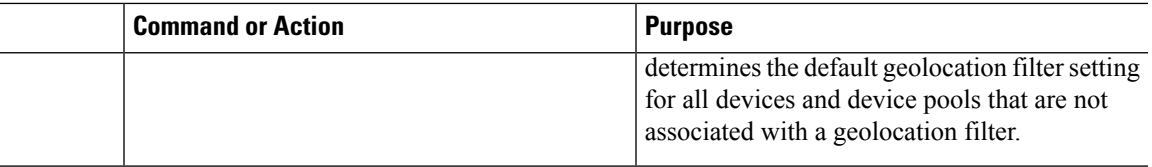

## <span id="page-4-0"></span>**Configure a Geolocation Filter**

Geolocation filters allow you to specify which fields are used to create a geolocation identifier. This feature is used to make policy decisions on a subset of the geolocation objects.

#### **Procedure**

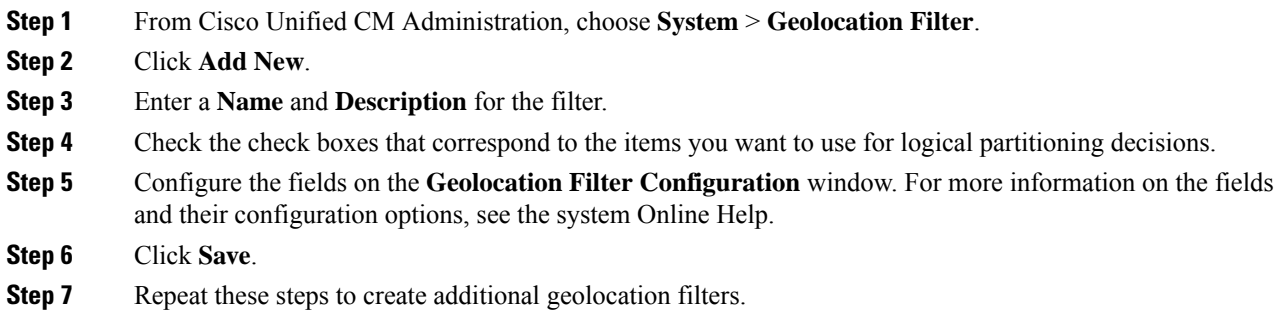

## <span id="page-4-1"></span>**Assign a Geolocation Filter**

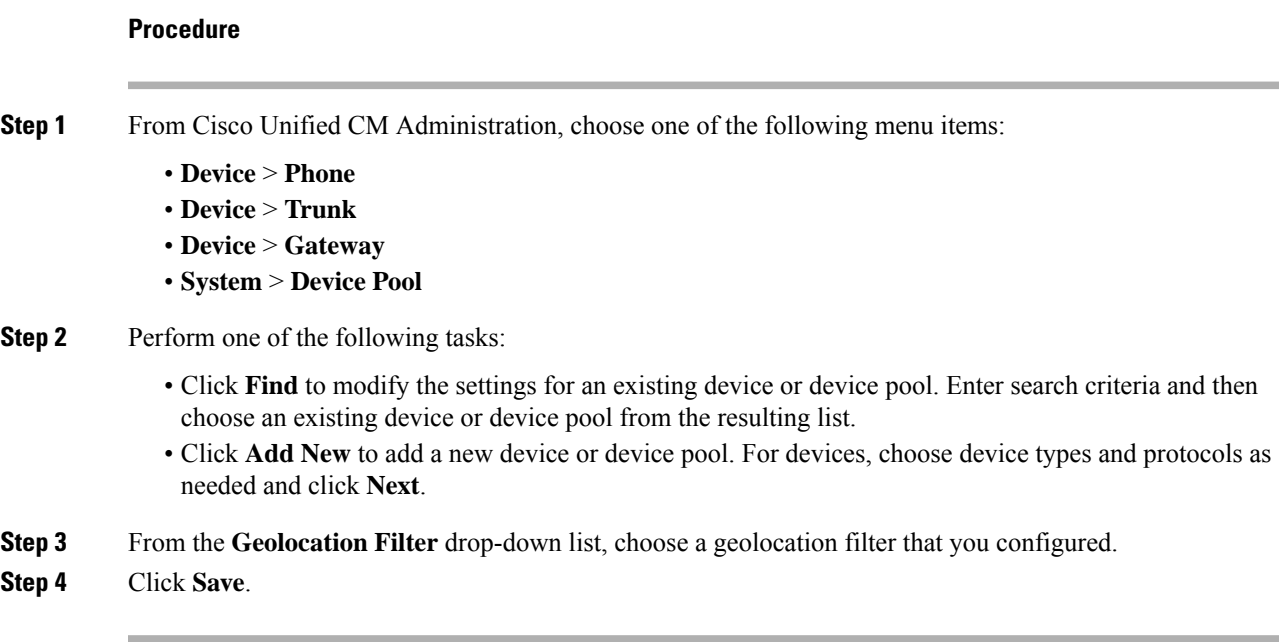

### <span id="page-5-0"></span>**Set the Default Geolocation Filter**

Configure the Default Geolocation Filter enterprise parameter to specify a default geolocation filter for a cluster. This parameter determines the default geolocation filter setting for all devices and device pools that are not associated with a geolocation filter.

#### **Before you begin**

Assign a [Geolocation](#page-4-1) Filter, on page 5

#### **Procedure**

- **Step 1** From Cisco Unified CM Administration, choose **System** > **Enterprise Parameters**.
- **Step 2** From the **Default Geolocation** drop-down list, choose a Geolocation that you configured. The default value is **Unspecified**.
- **Step 3** Click **Save**.
- **Step 4** Click **Apply Config**.
- **Step 5** (Optional) If you need to override this default for a specific device or device pool, specify the default geolocation filter value on either the **Device Configuration** or **Device Pool Configuration** window, and then click **Save**.